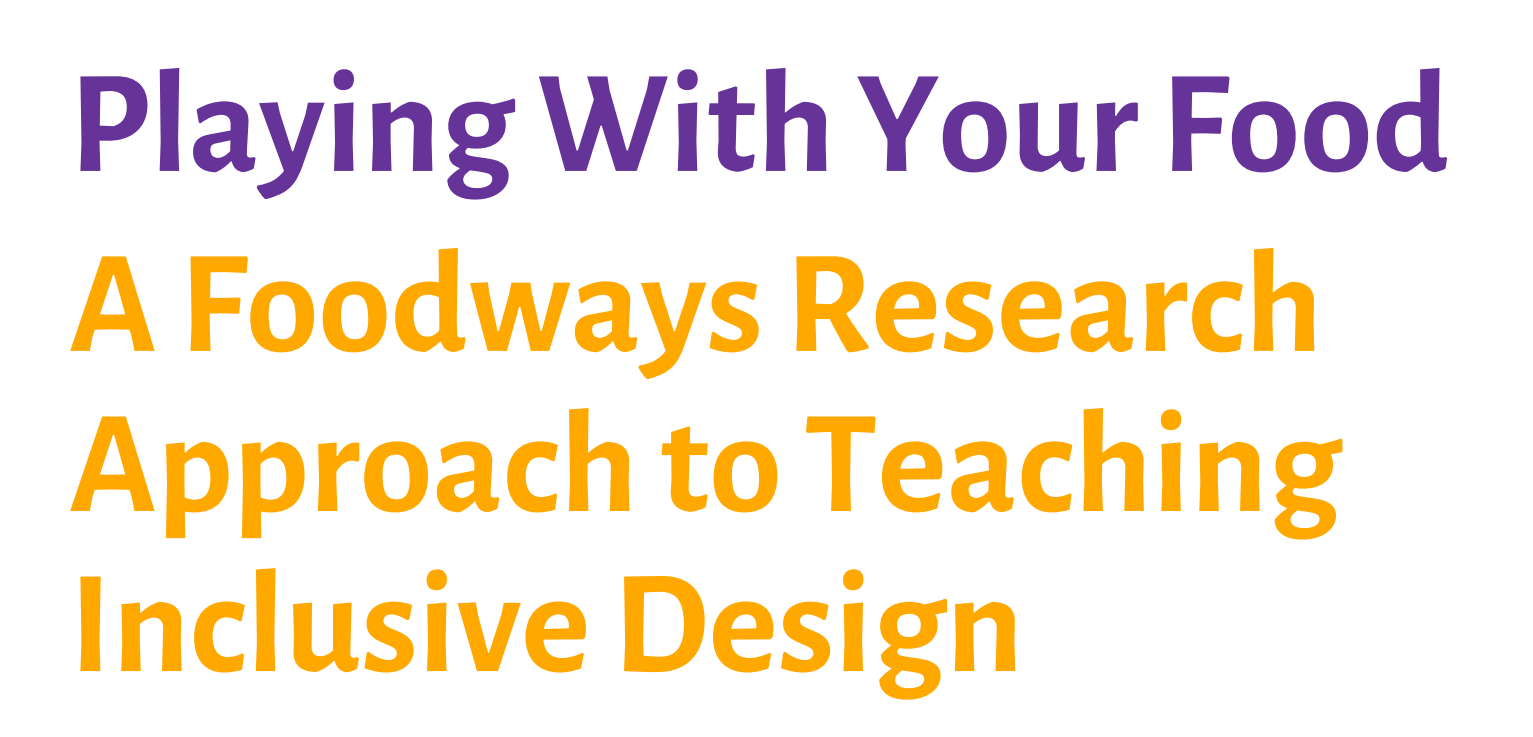

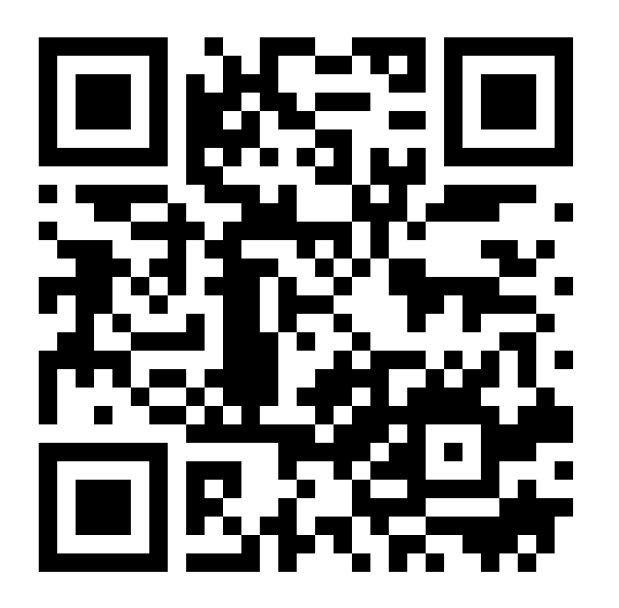

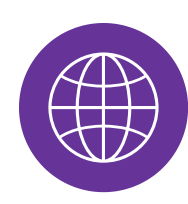

<https://am-beardsley.github.io/eng-388/>

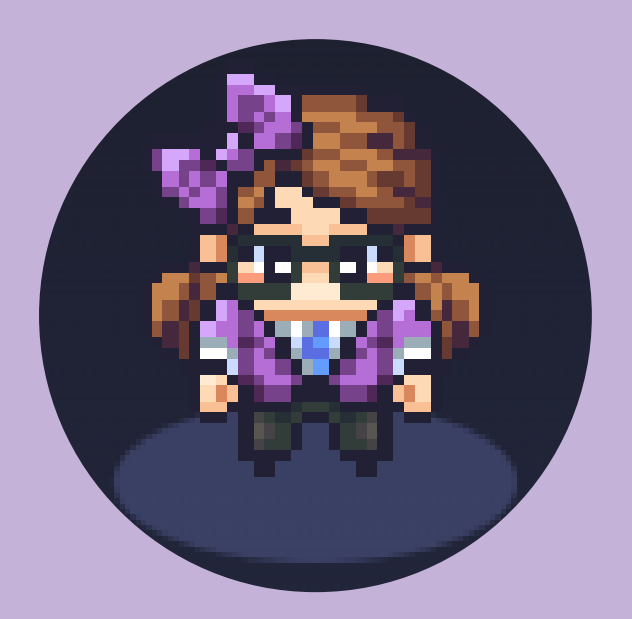

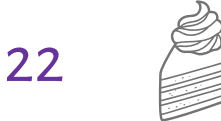

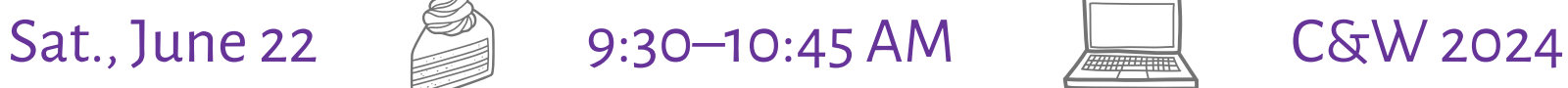

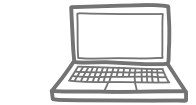

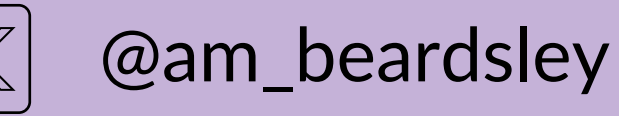

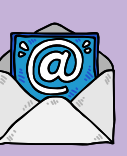

a-beardsley@wiu.edu

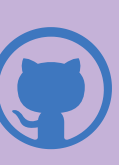

- Western Illinois University
- Director, University Writing Center
- Assistant Professor of English
- Disputatio Co-Editor, *Kairos*

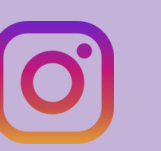

### **Dr.Ashley M.Beardsley**

am-beardsley

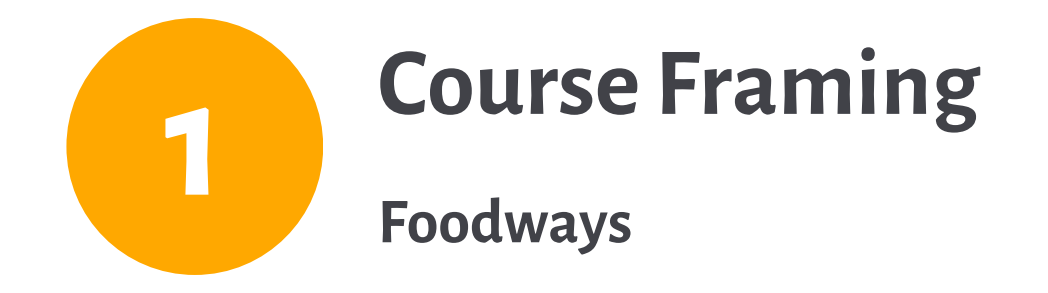

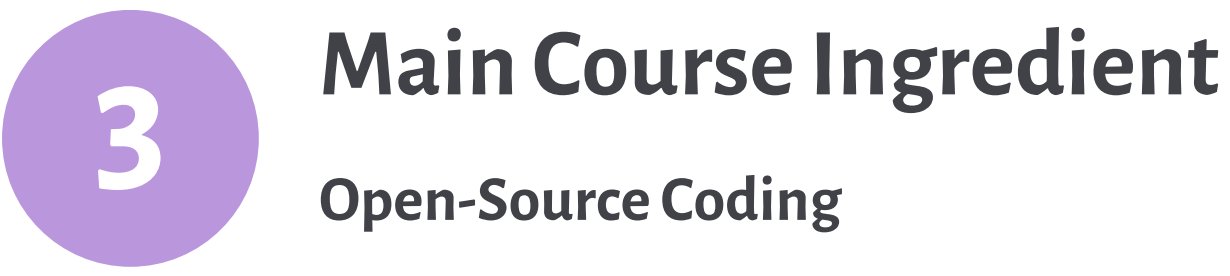

 $SUCAT$ 

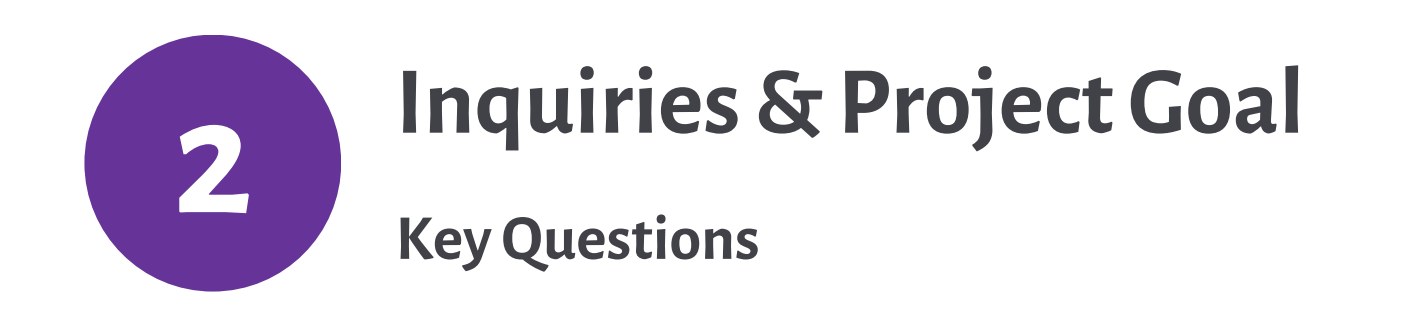

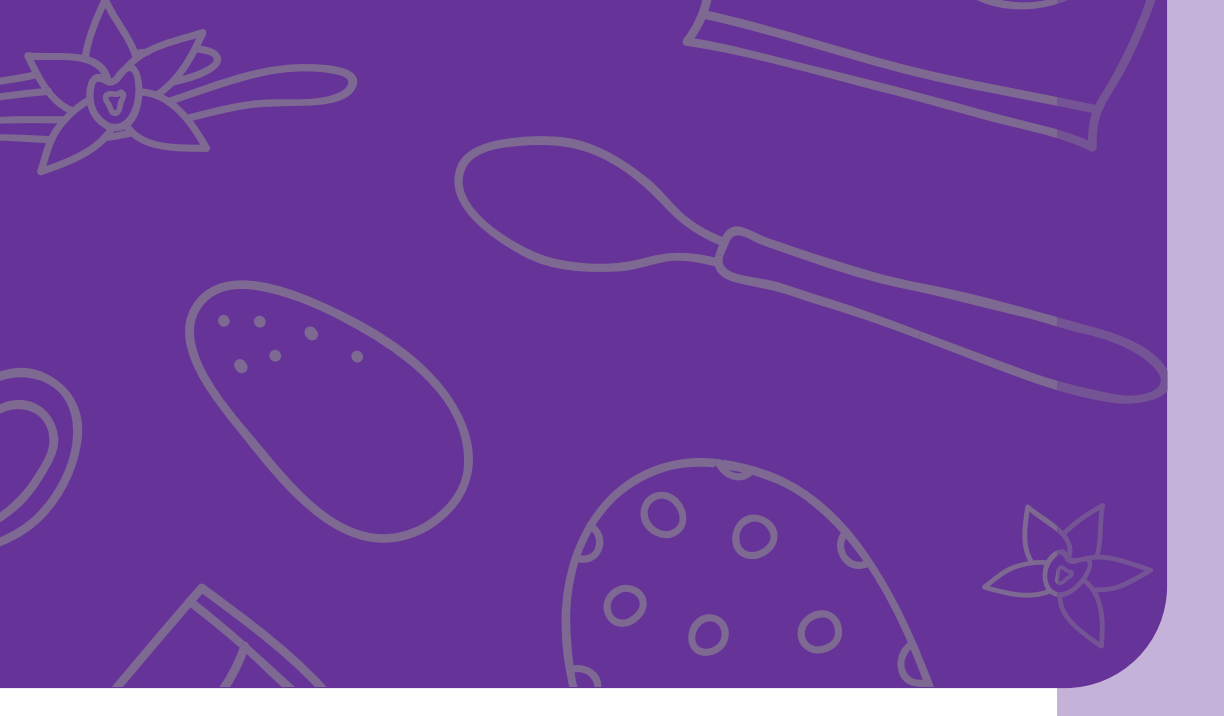

## **Agenda**

**Presentation Ingredients**

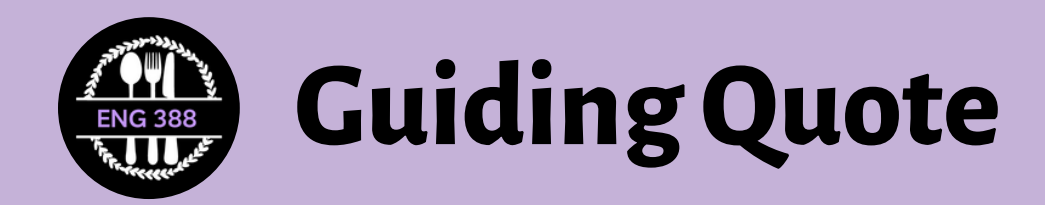

"Design thinking and making are pedagogical efforts that involve creating opportunitiesthat let students attempt to solve problemsthat are complex in nature" (Tham, 2021, p.18)

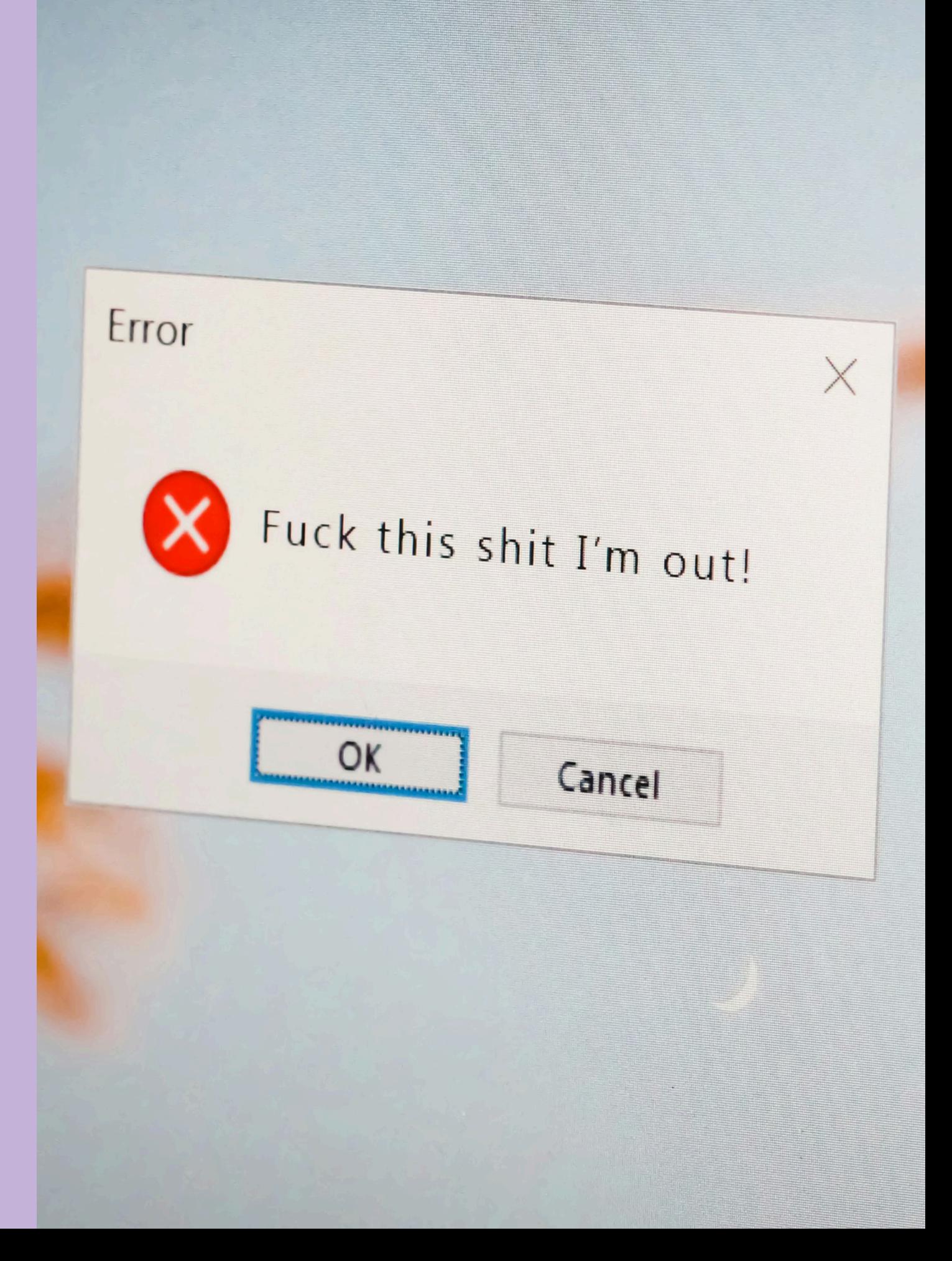

## **Western IllinoisUniversity (WIU)**

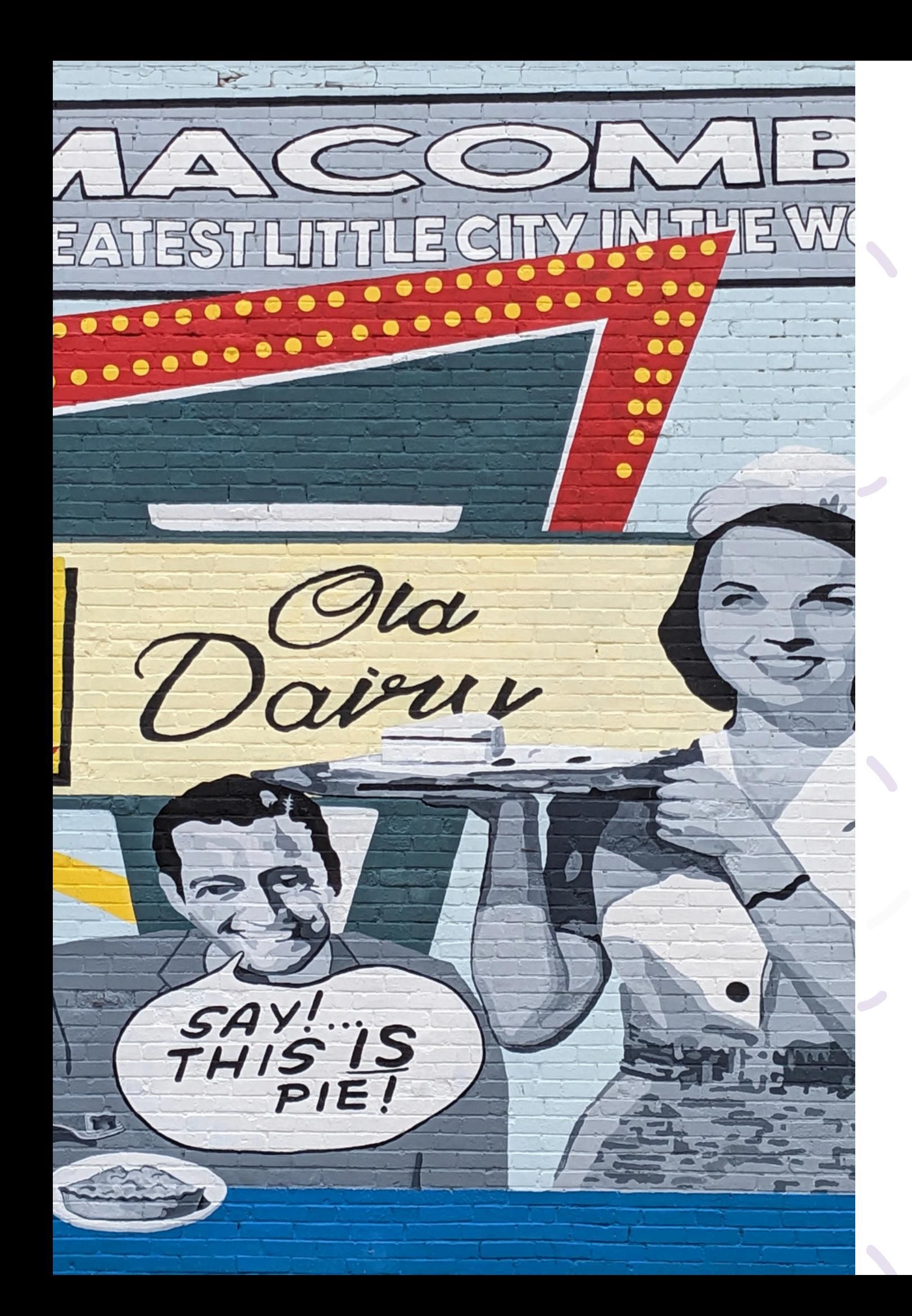

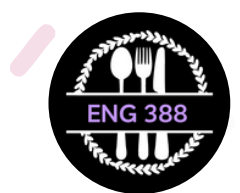

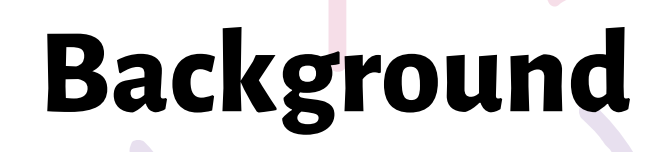

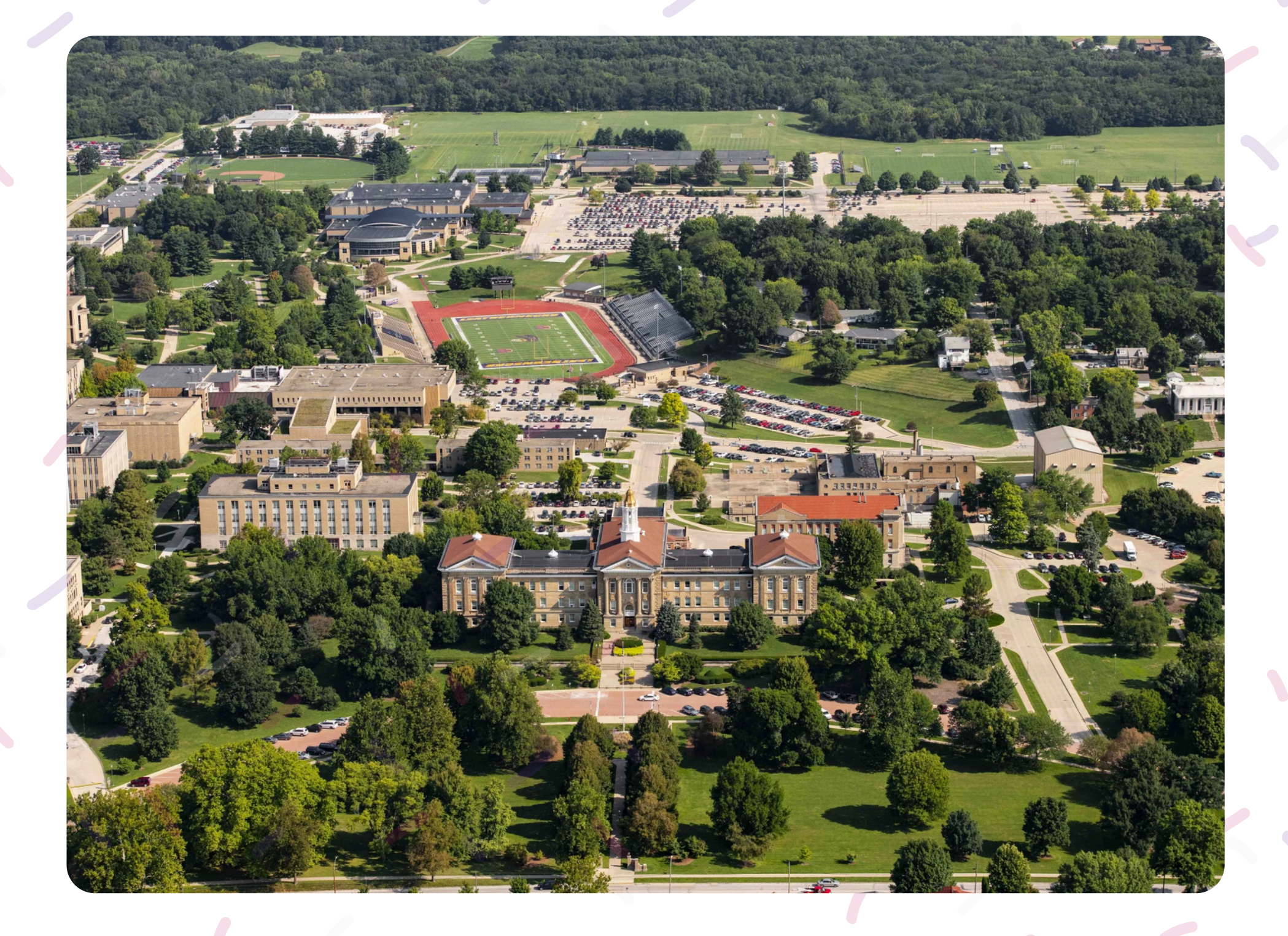

## **Food Studies**

"the academic practice and teaching about food, agriculture, food systems, and culture" (Julier, 2019, p. 21)

Food's cultural, social, and political components

## **Foodways**

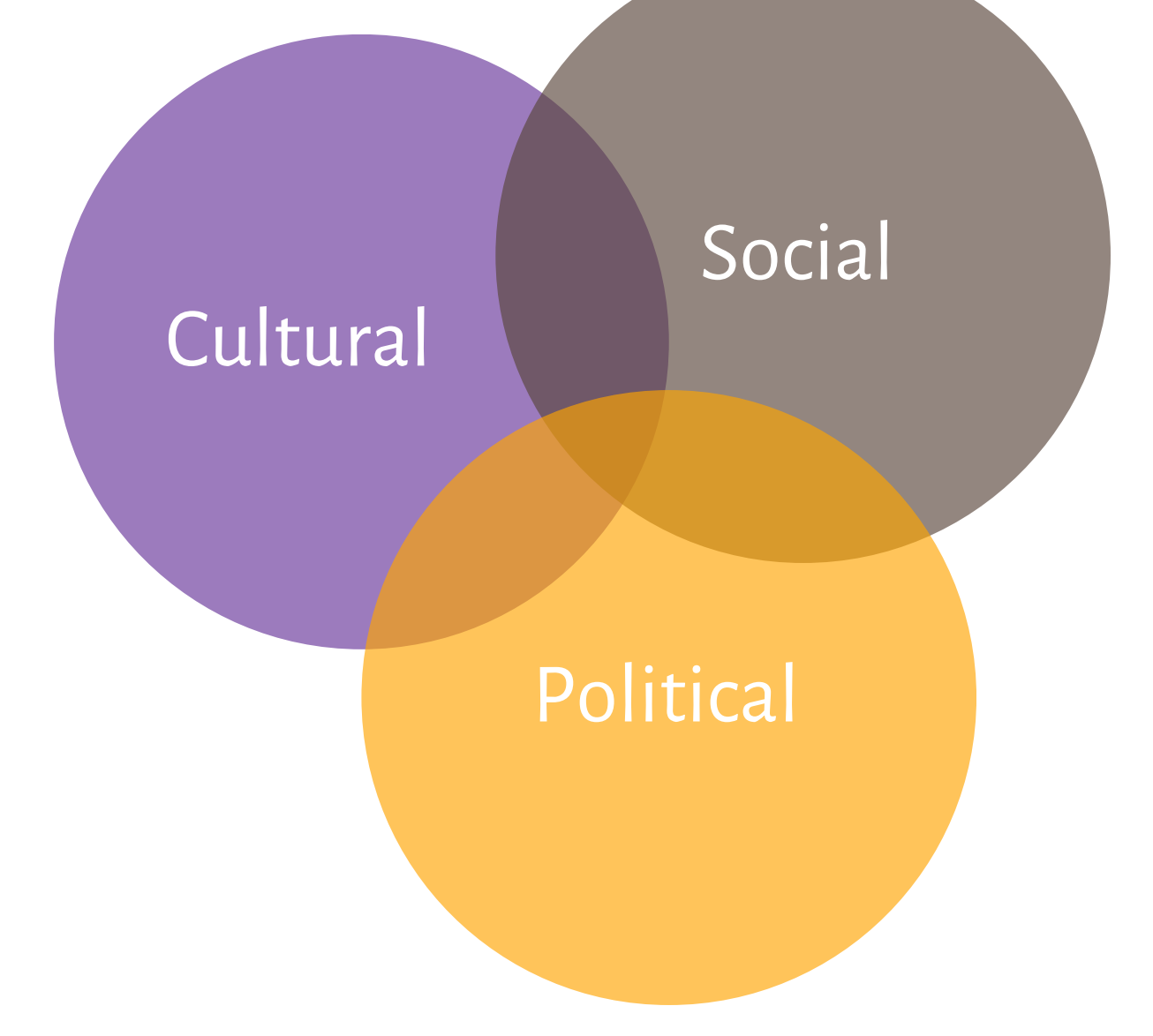

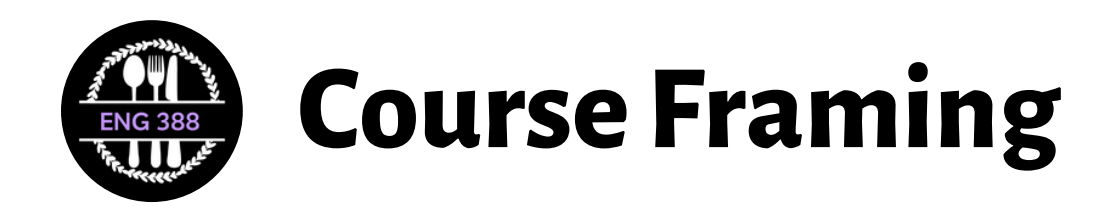

- How is food "part of a larger system"?
- In what ways is the system "shaped by conflicting or consensual economic,social, material, and cultural goals?"
- Who benefits from the system?
- "Howis power—and inequality generally—inscribed in these skills, practices,ways of organizing sustenance and social life?"

### **Julier, 2019, p. 23**

# **Key ResearchQuestions**

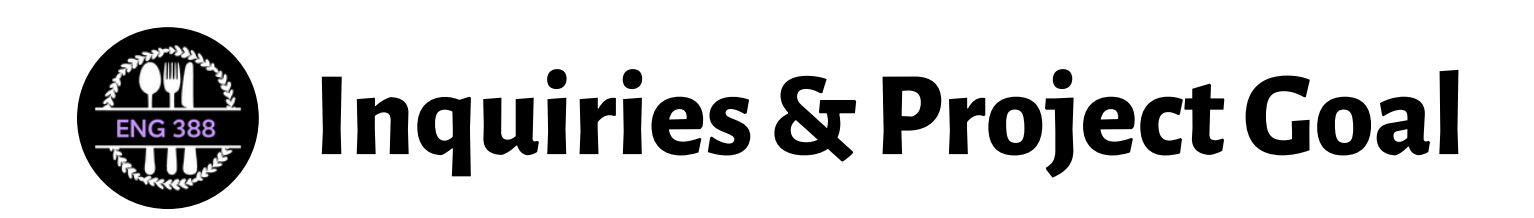

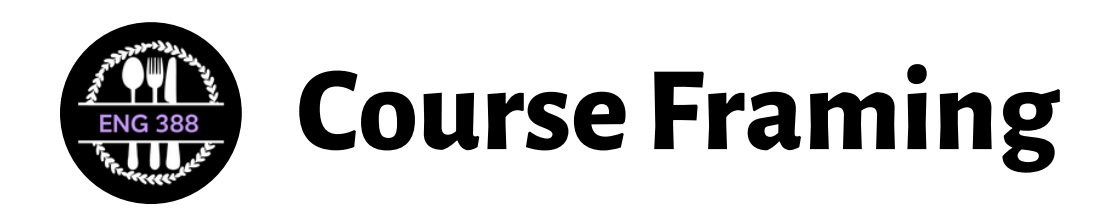

# **AssignmentOverview**

- Project 1: Storytelling on Social Media
- Project 2: Content Creation
- **Project 3:Digital Portfolio – Hand-Coded Website**

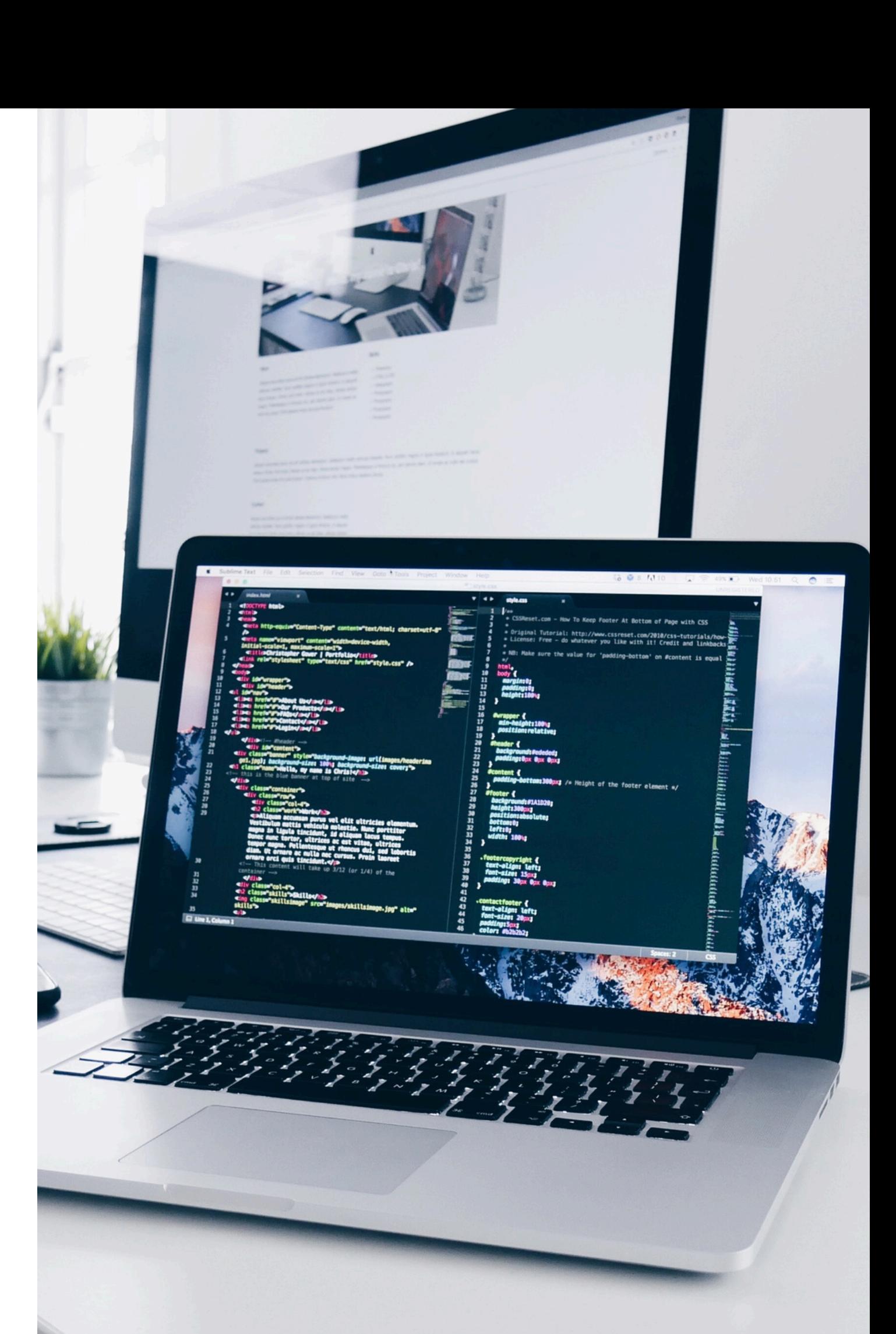

- "a combination of a methodology and mindset for innovative problem solving" (p. 8)
- "facilitates a problem-based mindset—a designerlyway of thinking" (p.9)

### **Tham, 2021**

# **Design Thinking**

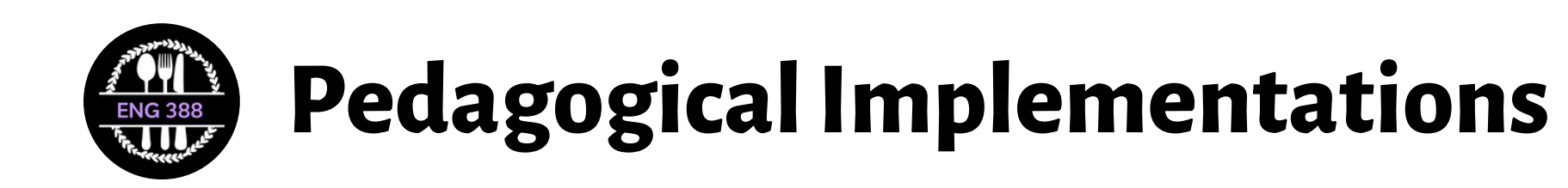

**Empathize. Define. Ideate. Prototype. Test.**

**Self-Teaching**

"the most importantskill for any professional" (Lawrence, 2022, p. 42)

"learn to become a patient and resourcefulself-teacher" (Lawrence, 2022,p. 43)

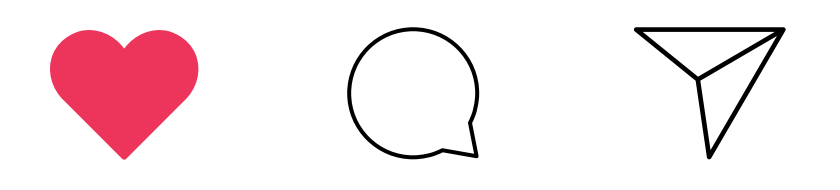

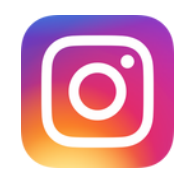

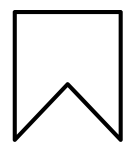

## **7 Key SkillsforDigital Writers: Skill 7**

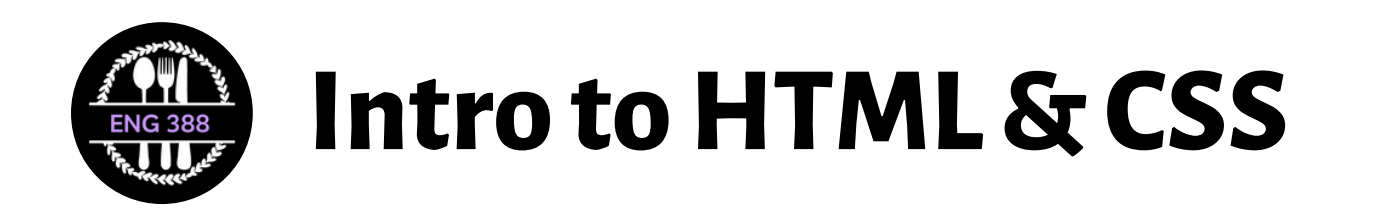

**"Instead of beginningwithwriting code, perhapswe should start by reading it.Just as we introduce children to the sounds of language,we might begin by learning to listen towhatthe code is doing and saying. "**

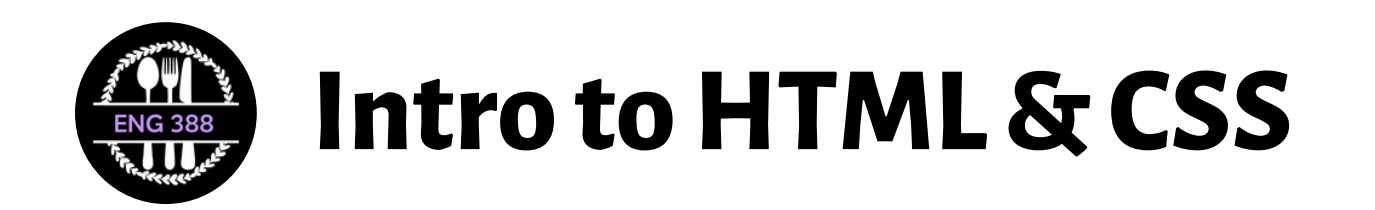

**Quigley, 2022**

# **GitHub Codespaces**

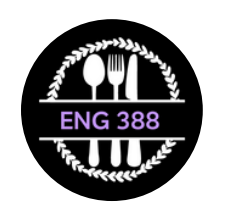

## **Intro to HTML & CSS**

- Create a GitHub account
- Go to **[https://github.com/am](https://github.com/am-beardsley/eng-388-about-me.git)[beardsley/eng-388-about-me.git](https://github.com/am-beardsley/eng-388-about-me.git)**
- Open the README.md file
- Follow the instructions to set up your codespace and start coding!

Instantcloud development environment where we can build and test websites without downloading software.

Today, I honestly haven't learned anything. Iwasthrown into a newworldwith an entirely newlanguage that I didn't understand. I thought I followed the instructionswell, but nothing was working and I had to scrap everything multiple times. Istill don't have aworkingwebpage, nor do I have a clue onwhere to restart. Ican't even figure out howto add a link to what probably doesn't exist. **Thisfeelsreally defeating and a huge blowto morale atthe end of my school day**.

- 
- 
- 
- 
- 
- 
- 

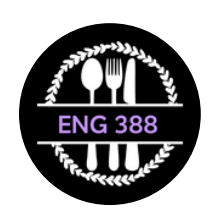

## **Intro to HTML & CSS: Coding Chaos PartI**

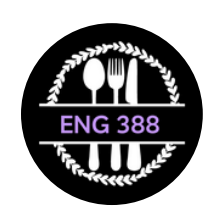

This has been a whole new experience for me, which was overwhelming at times. **But overall, I am learning a lot and I knowthese skills are invaluable in the professionalwriting realm.** I was able to get to the point of writing content for the page, but I still have things I'm unsure of. I found several things challenging, but one thing Istill have questions about is howto insert photos into the code and change fonts. I learned that with coding, you cannot have typos and you have to knowwhere to type the code so that it works correctly.

- 
- 
- 
- 
- 
- 
- 
- 

# **Work in Progress(WIP)**

- What do you know about coding freewrite
- Get with a partner
- Pull up your About Me page via GitHub Codespaces
- Open the file so you can preview it in your browser
- Show your partner what you have so far
- Ask your partner to help you troubleshoot problems you had last class

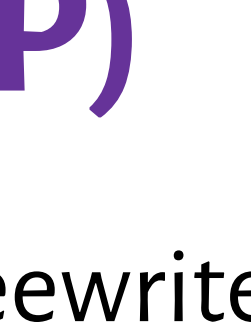

 $\square\times$ 

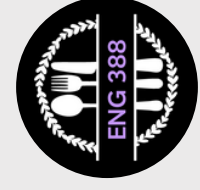

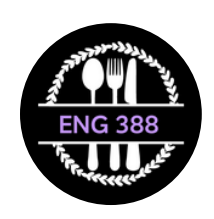

## **Intro** to HTML & CSS: Coding Chaos Part II

Again, I ran into several small challenges, but todaywas definitely better than Tuesday. My main struggle for todaywas trying to figure out howto change the width/height of images within the code so that they gelwell on my site. Thisis still something I need to research/play aroundwith.

I was finally able to get everything up in a 300-level English classwith cinder blocks around our feet. Iwas having browser, but

**my** partner figured out that we needed **to drag the unzipped filesinto our photosfile and it allfinally displayed.**

and the baseline of the About Me page was created. On Tuesday, we were thrown into the deepest abyss of coding problems opening the site in another

**We helped each other here and there with things such as how to insert images into code.**

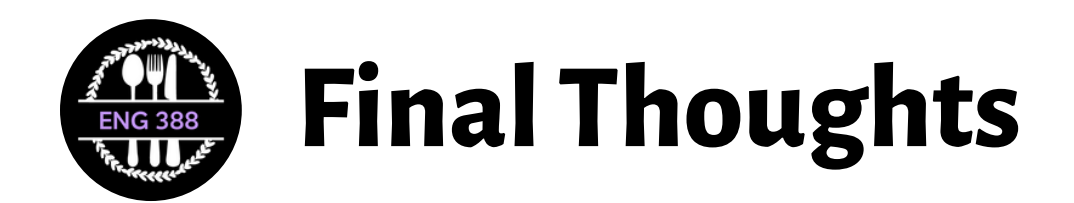

- Codespaces was great, but we need more time to play and learn about GitHub
- Start with coding first
- Use a class set of HTML templates

# **Trustthe process!**

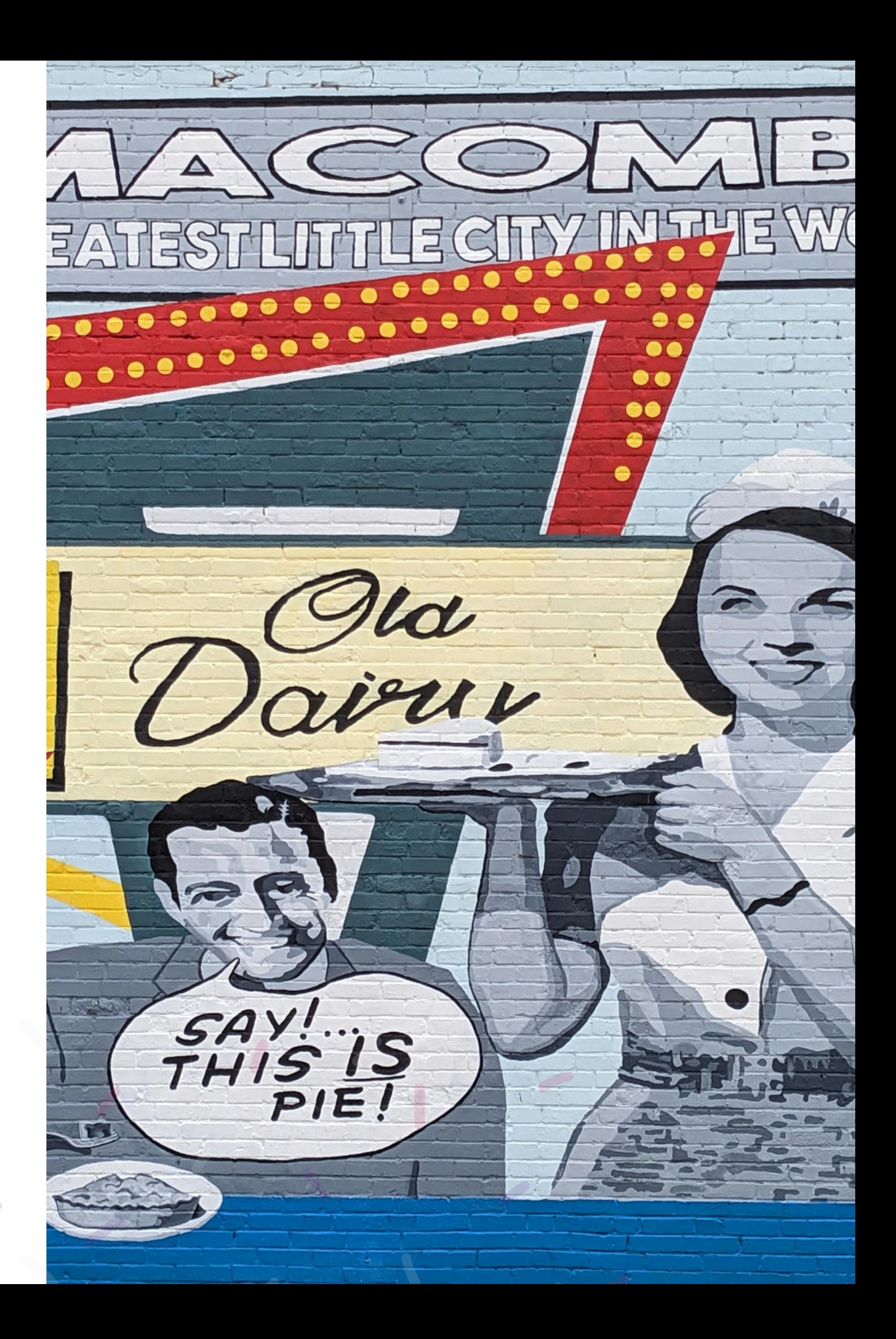

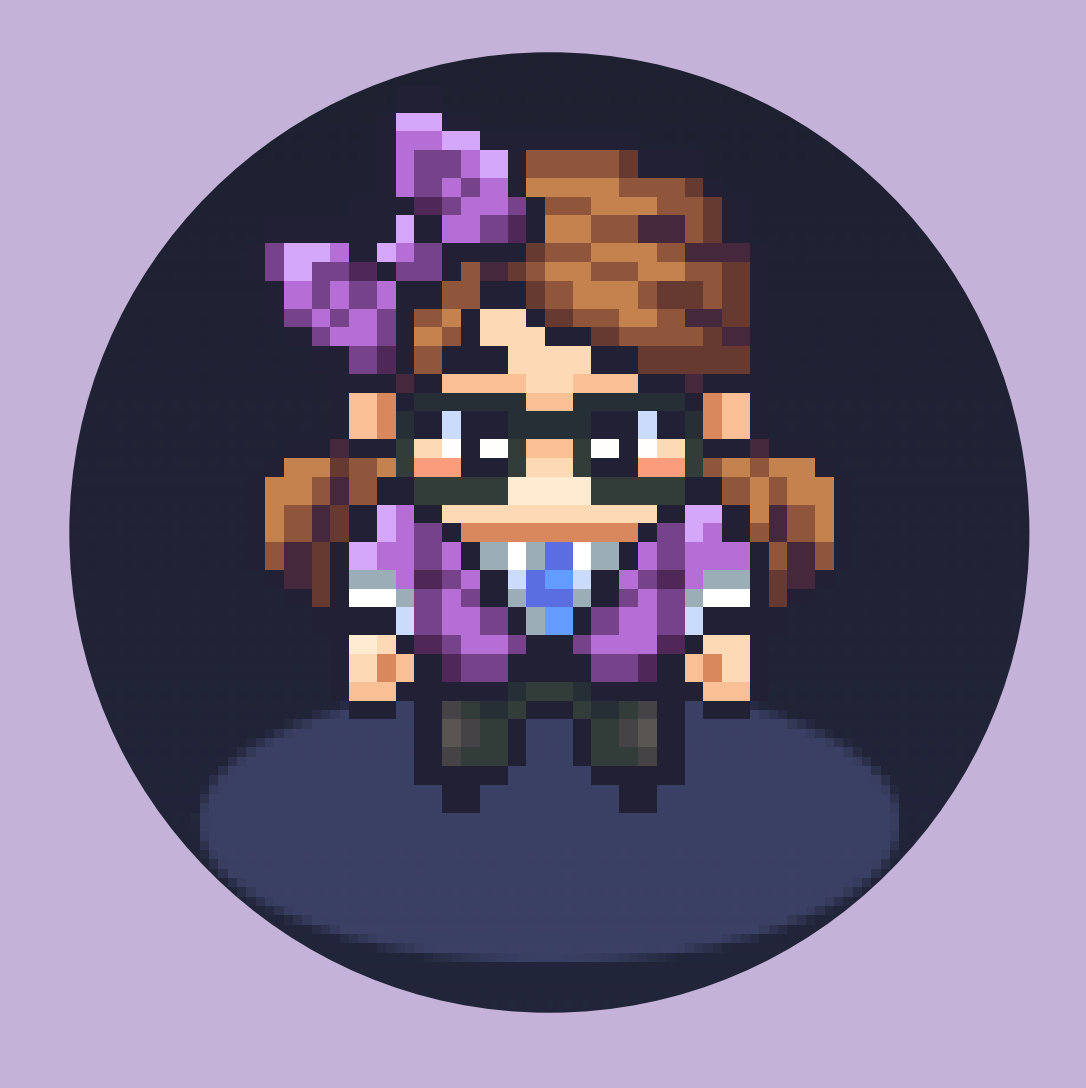

## **Let's Connect**

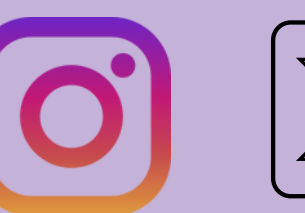

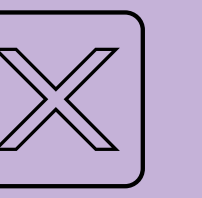

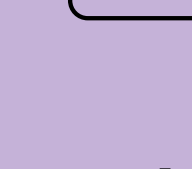

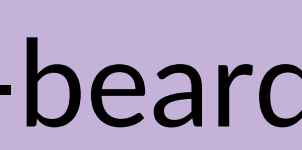

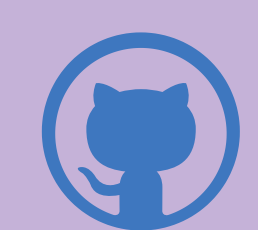

**Q** 

@am\_beardsley

a-beardsley@wiu.edu

am-beardsley